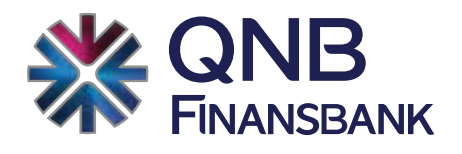

## **POS'ta Karekod ile Ödeme Alma** Bilgilendirme Dokümanı

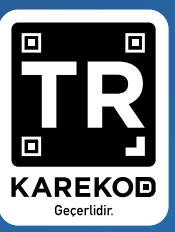

OBUT LIVERAL

## Peşin Satış, ParaPuan Satış İşlemi

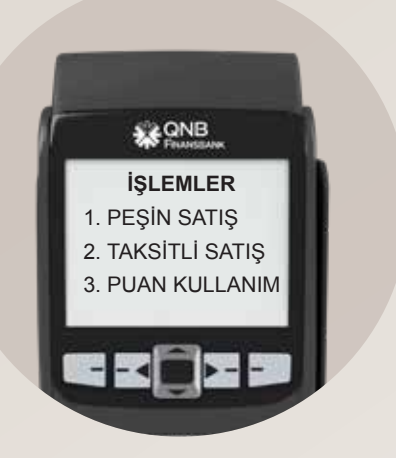

Ana menüden **Peşin Satış veya Puan Kullanım** işlemi seçilir.

### Satış tutarı girilir.

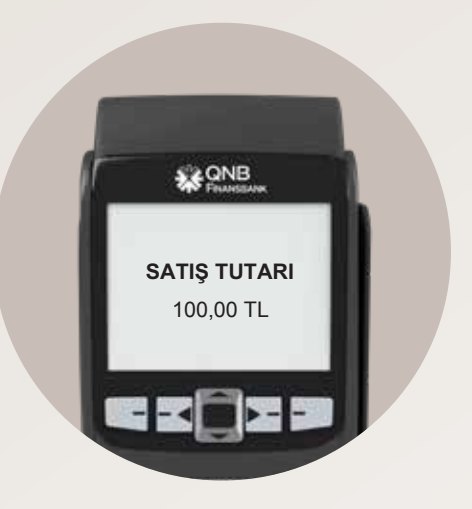

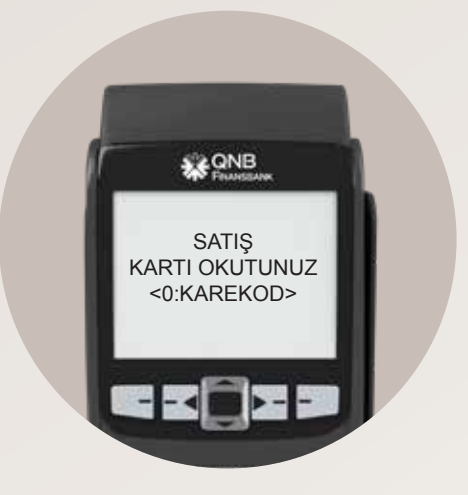

Karekod üretmek için 0 tuşlanır.

Kart sahibi Cep Şubesi içerisinden Karekod ile Ödeme ekranını açar ve POS'ta üretilen karekodu tarar.

İşlem onaylandıktan sonra kart sahibinin Cep Şubesi ekranında onay bilgisi yer alır ve POS'ta onay slibi basılır.

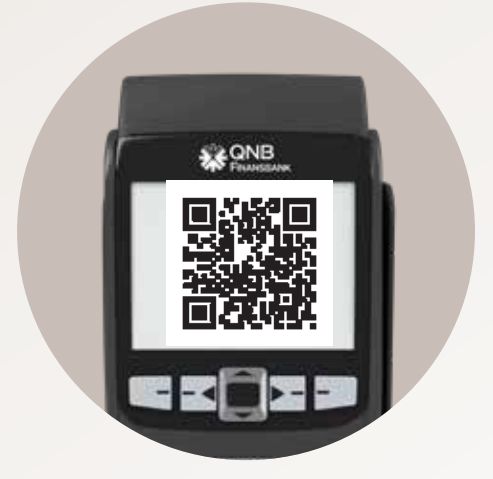

## Taksitli Satış İşlemi

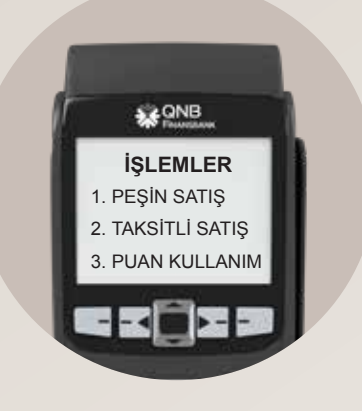

Ana menüden **Taksitli Satış** işlemi seçilir.

Satış tutarı girilir.

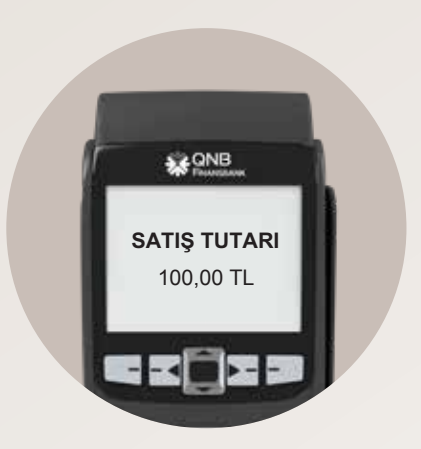

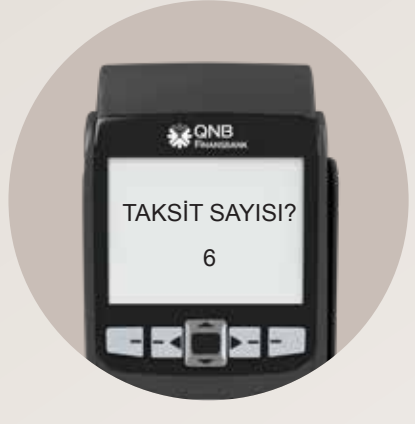

### Taksit sayısı girilir.

Karekod üretmek için 0 tuşlanır.

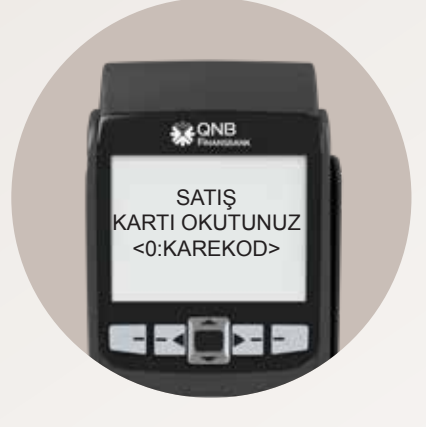

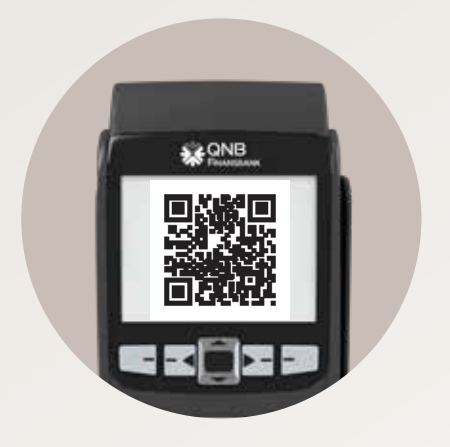

Kart sahibi Cep Şubesi içerisinden Karekod ile Ödeme ekranını açar ve POS'ta üretilen karekodu kodu tarar.

> İşlem onaylandıktan sonra kart sahibinin Cep Şubesi ekranında onay bilgisi yer alır ve POS'ta onay slibi basılır.

# İptal İşlemi

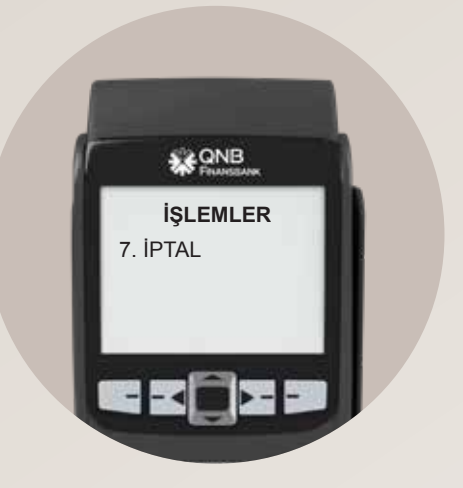

Ana menüden İptal işlemi seçilir ve işyeri şifresi girilir.

Satış slibinde yer alan işlem no. seçilir.

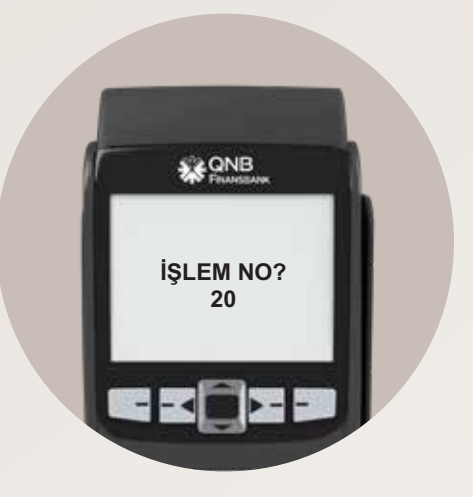

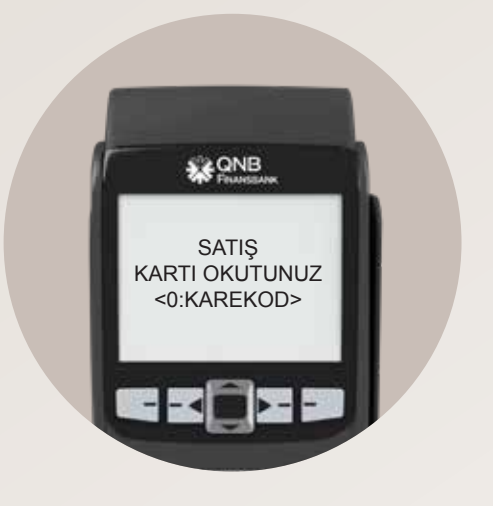

Karekod üretmek için 0 tuşlanır.

Kart sahibi Cep Şubesi içerisinden Karekod ile Ödeme ekranını açar ve POS'ta üretilen karekodu tarar.

İşlem onaylandıktan sonra kart sahibinin Cep Şubesi ekranında onay bilgisi yer alır ve POS'ta satışın iptal edildiğine dair slip basılır.

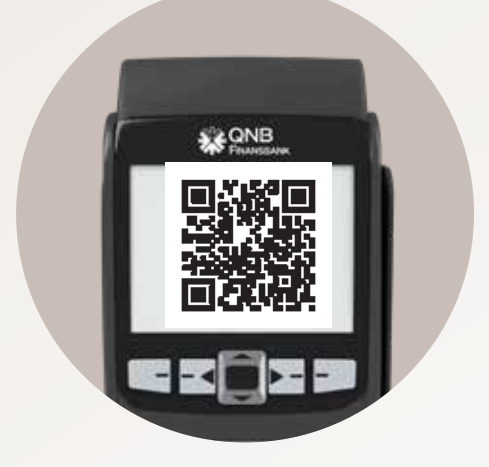

# İade İşlemi

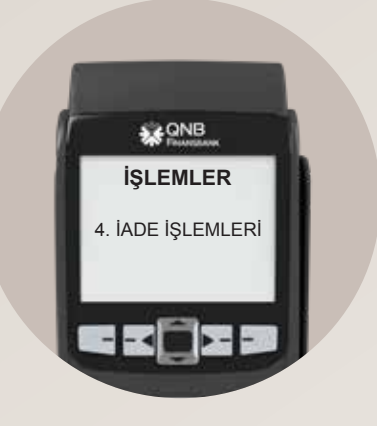

Ana menüden İade İşlemleri menüsü seçilir ve işyeri şifresi girilir.

**İade edilmek istenen tutar girilir. IZLARIS** 

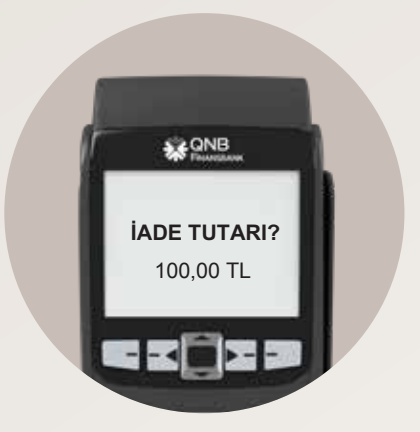

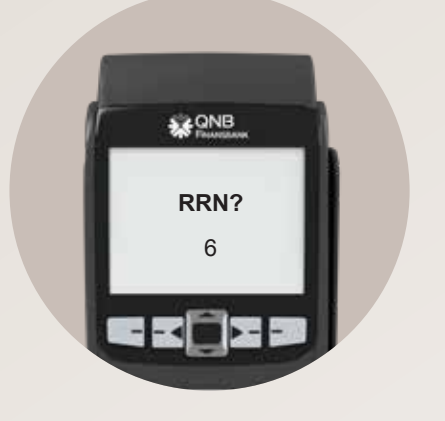

Satış slibinde yer alan **RRN** numarası tuşlanır.

Karekod üretmek için 0 tuşlanır.

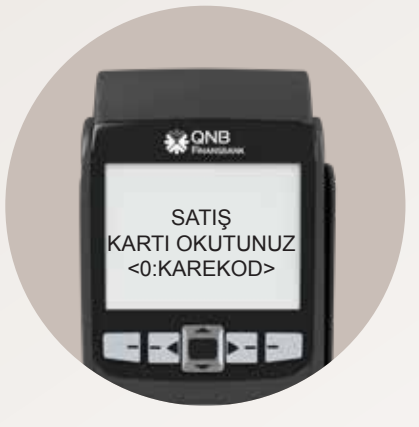

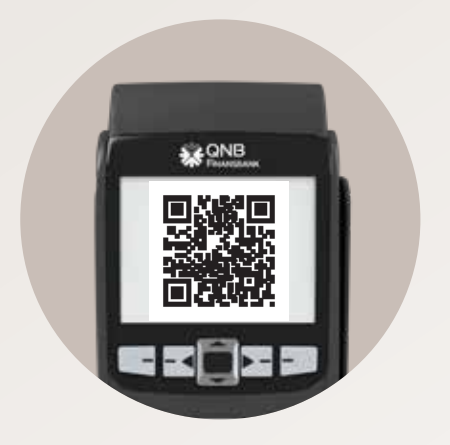

Kart sahibi Cep Şubesi içerisinden Karekod ile Ödeme ekranını açar ve POS'ta üretilen karekodu tarar.

> İşlem onaylandıktan sonra kart sahibinin Cep Şubesi ekranında onay bilgisi yer alır ve POS'ta satışın iade edildiğine dair slip basılır.

## Sıkça Sorulan Sorular

### **Hangi bankaların müşterilerinden karekod ile ödeme alabilirim?**

POS'larımız, bankalar arası ortak karekod formatını desteklemekte olup, TR karekod destekleyen tüm bankaların müşterileri tarafından kullanılabilmektedir.

#### **Hangi işlemlerde karekodu kullanabilirim?**

Karekod ile peşin, taksitli ve ParaPuanlı satış yapabilir ve karekod ile yapılmış olan satışların iptal ve iadesini yine karekod ile gerçekleştirebilirsiniz.

#### **Karekod uygulaması tüm POS'larda destekleniyor mu?**

Mevcutta Ingenico, Beko ve PAX markalı POS'larda karekod uygulamamız desteklenmekte olup çok yakında diğer markalarda da desteklenecektir. POS cihazınızın karekod uygulamasını destekleyip desteklemediğini öğrenmek için 0850 222 1 900 numaralı hattan QNB Finansbank POS Destek Hattı'nı arayabilirsiniz.

### **Karekod ile alınan ödemelerde işlem limiti bulunuyor mu?**

Karekod ile alınan ödemelerde üye işyeri bazında bir limit bulunmamaktadır ancak her banka kart müşterileri için farklı limitler belirleyebilmektedir. QNB Finansbank kart müşterileri için herhangi bir limit bulunmamaktadır.

### **Karekod ile yapılan ödemelerde şifre isteniyor mu?**

Karekod ile yapılan ödemelerde 750 TL altı işlemler için şifre istenmemektedir. 750 TL üzerindeki işlem tutarları için ise QNB Finansbank müşterileri mobil uygulama üzerinden şifre girerken diğer bankaların uygulamaları farklılık gösterebilmekte ve POS üzerinde PIN girilebilmektedir.

### **İşlemin tamamlandığını nasıl anlayacağım?**

Karekod kart müşterisi tarafından okutulduktan sonra işlem POS üzerinden devam etmekte olup işlem sonucunda slip basılmaktadır. Slip basılmadığı durumda işlem tamamlanmamış demektir.